## **Rendelés módosítás**

A rendszerben készített megrendelések alapvetően **nem módosíthatóak**.

Ennek az az oka, hogy csak ilyen módon garantálható az esetlegesen kinyomtatott vagy elküldött rendelés visszaigazolás és a rendszer adatbázisában levő adatok egyezősége. Nagyon kellemetlen helyzetet eredményezhetne, ha a rendelés teljesítésekor nem azt vagy nem akkor vagy nem annyiért kapná a vevő amiről visszaigazolása van. De mivel teljesen életszerű, hogy a rendelések a rögzítés után változhatnak, ezért támogatjuk a változások rögzíthetőségét, csupán azzal a megkötéssel, hogy új rendelési bizonylatszámmal történjen a régi lezárása mellett. Ennek a folyamatnak a lépései:

- 1. Új rendelés rögzítésének elindítása (Rendelések→Vevői[→Rendelés készítés\)](https://doc.evir.hu/doku.php/evir:rendeles:vevoi:vevoi_rendeles).
- 2. Nem kell elkezdeni partner kiválasztani, hanem azonnal, első lépésként a **| Korábbi rendelések |** gombra kell kattintani.
- 3. A megjelent listából ki kell választani a módosítani kívánt rendelést, rá kell kattintani.
- 4. Betöltődnek a rendelés adatai (partner, tételek, stb.), amit tetszés szerint lehet módosítani, majd a **| Tovább |** gombra kell kattintani.
- Megjelenik egy **[Lezárható bizonylatok](https://doc.evir.hu/doku.php/evir:bizonylatok:lezarhato_bizonylatok)** rész, ahol be lehet állítani, hogy mi történjen a korábbi rendeléssel. Itt a **Lezárás**-t kell választani.
- a **| Felvesz |** gomb hatására létrejön egy új rendelés a módosított adatokkal, a régi rendelés lezárt állapotba kerül, és ha volt már foglalva termék, akkor az automatikusan az új rendeléshez fog tartozni.

Kapcsolódó oldalak:

[Vevői rendelés](https://doc.evir.hu/doku.php/evir:rendeles:vevoi:vevoi_rendeles)

From: <https://doc.evir.hu/> - **eVIR tudásbázis**

Permanent link: **[https://doc.evir.hu/doku.php/evir-faq:rendeles\\_modositas](https://doc.evir.hu/doku.php/evir-faq:rendeles_modositas)**

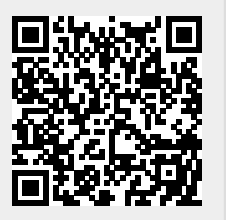

Last update: **2023/08/10 14:34**

eVIR tudásbázis - https://doc.evir.hu/